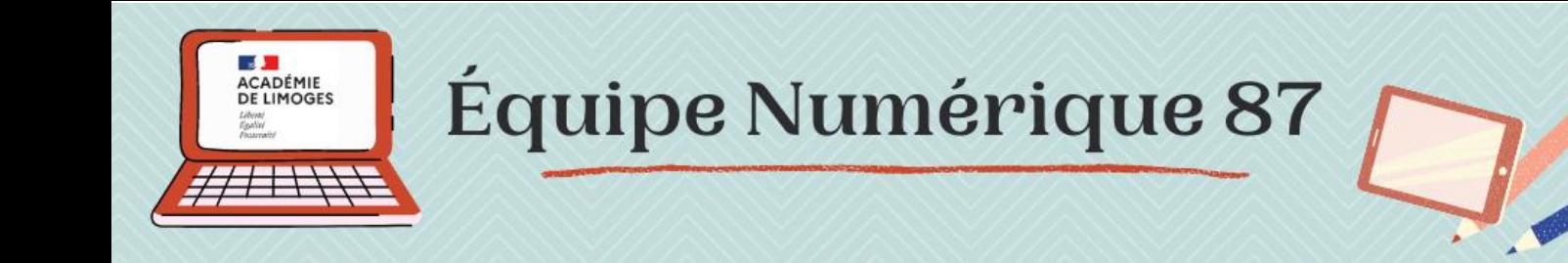

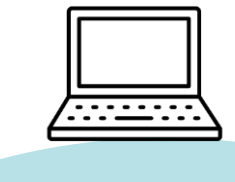

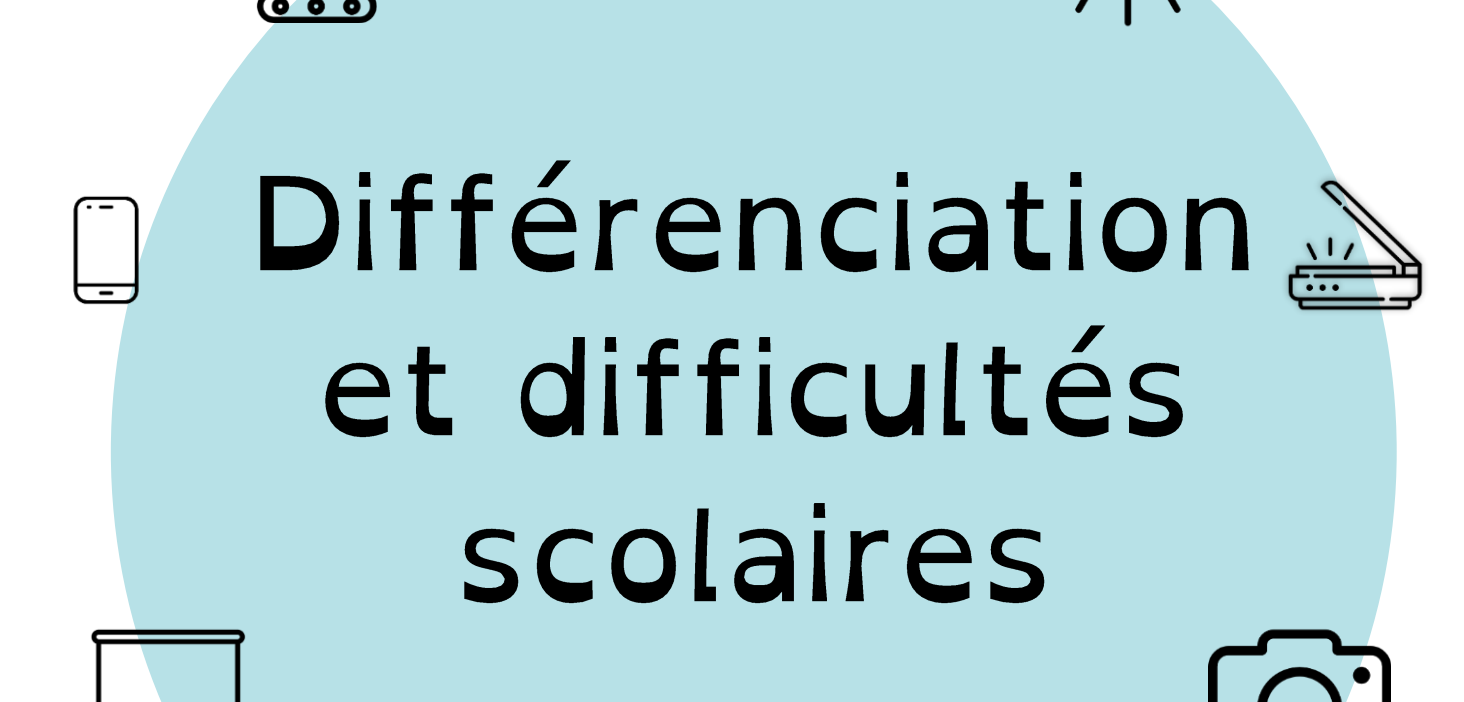

*Des outils numériques adaptés à la différenciation pédagogique !*

Mise à jour Mai 2023

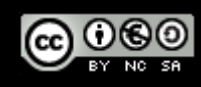

# Différenciation, troubles et difficultés scolaires

L'objectif de cette publication est d'offrir aux enseignants, une sélection d'outils numériques pouvant être utilisés en autonomie par les élèves, en soutien de leçon, pour la conception de documents écrits ou projetés ou en différentiation.

Si au départ, la plupart de ces outils sont utilisés pour la scolarisation des élèves en situation de handicap, ils trouveront tout naturellement leur place dans les classes auprès de tous les enfants, en difficulté ou non.

Bonnes découvertes !

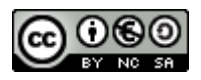

# Quels outils numériques dans la classe ?

Pour chaque ressource, nous vous indiquons quels sont les appareils numériques requis ou utiles et si une connexion internet est nécessaire :

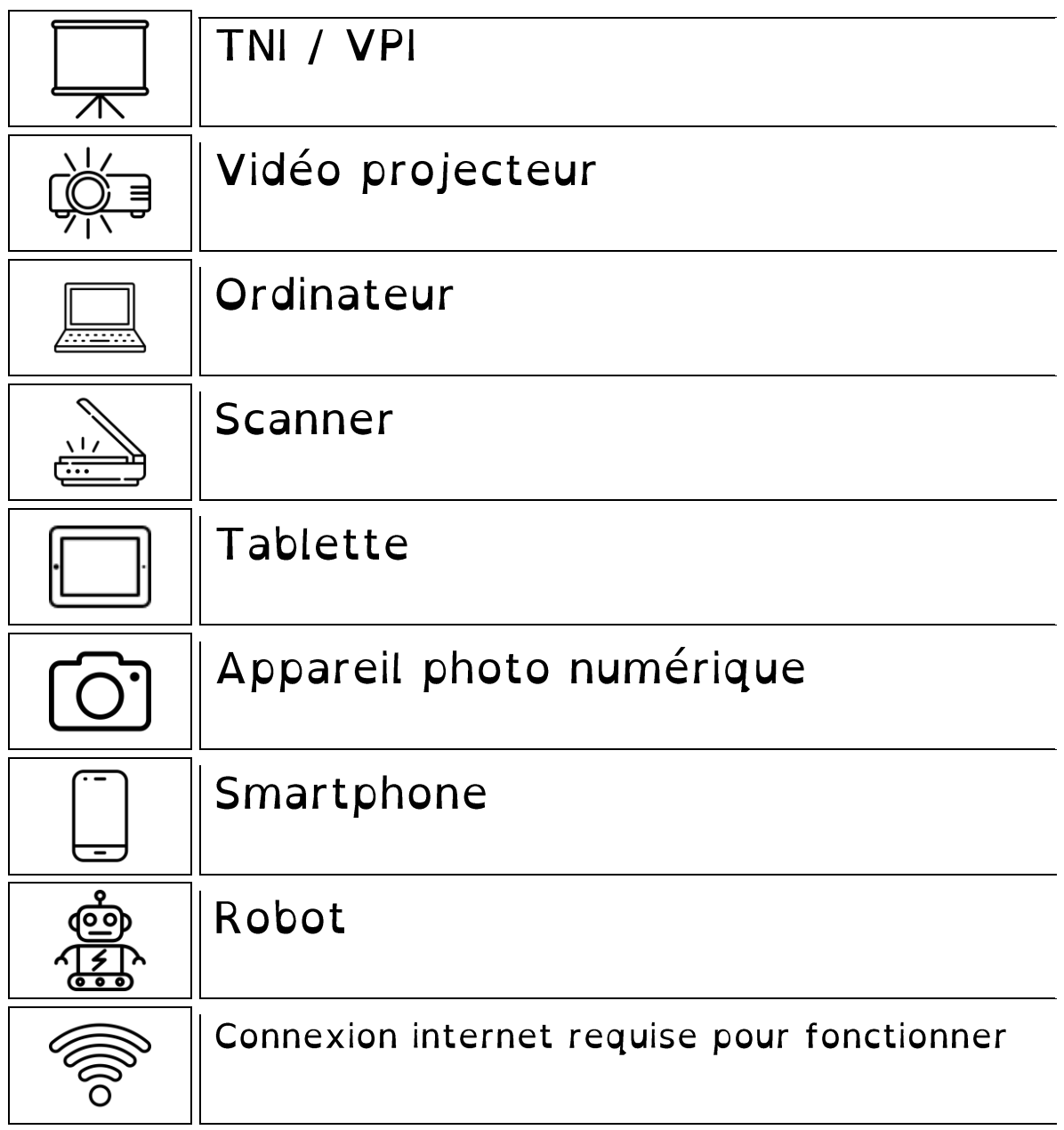

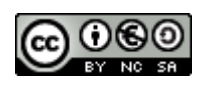

# Sommaire

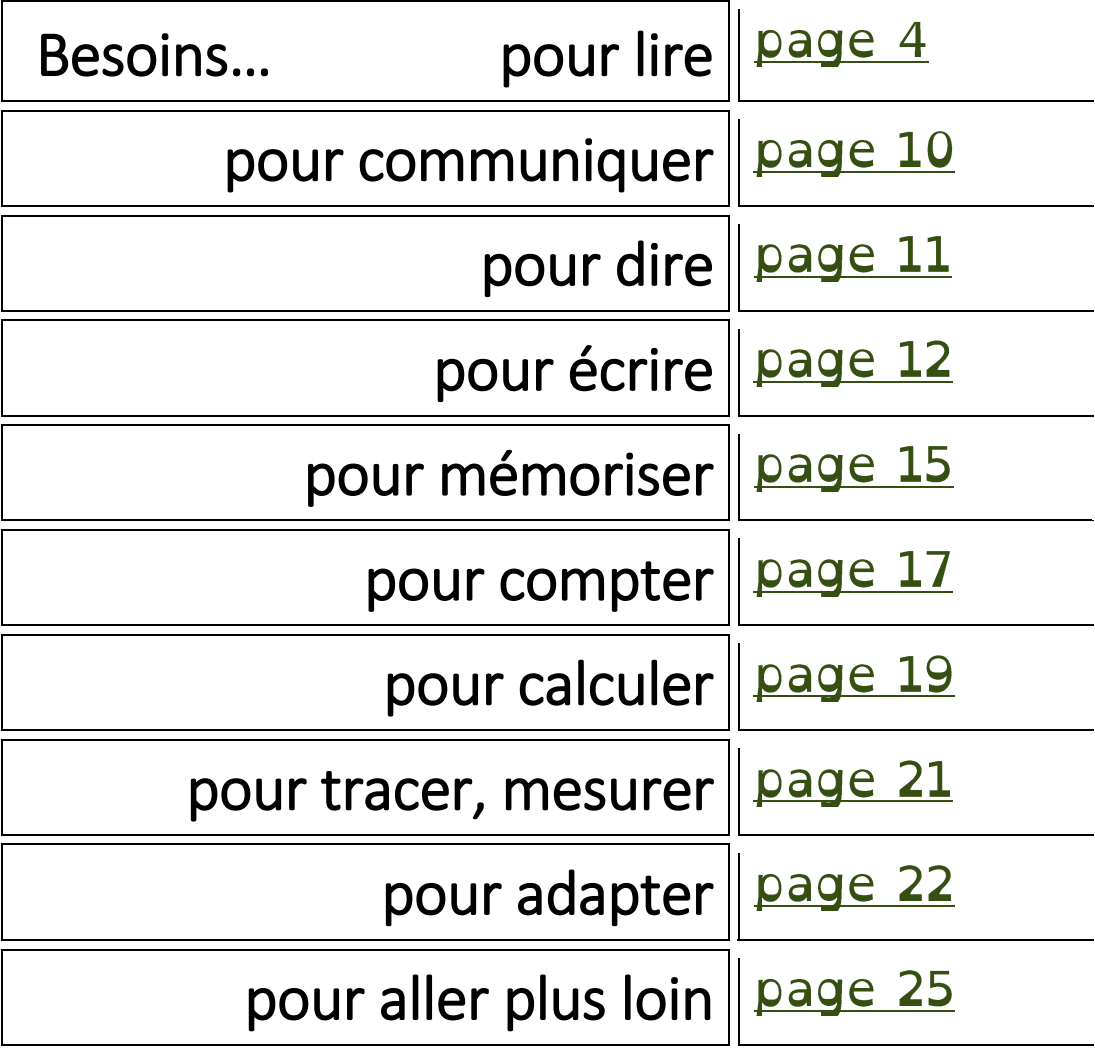

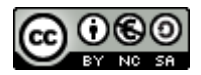

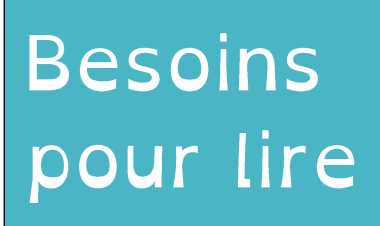

Des outils pour :

- adapter le texte aux besoins des lecteurs,

- accompagner les difficultés d'apprentissage de la lecture,

- faire de la synthèse vocale. **LireCouleur** 

LireCouleur

des outils pour l'aide à la lecture

 $\overline{\phantom{a}}$ 

Lire Couleur est une extension qui s'ajoute aux suites bureautiques libres (Open Office, Libre Office, OOo4Kids, etc).

Elle permet de mettre en forme un texte en faisant apparaître les syllabes des mots, en coloriant les phonèmes simples ou complexes, en signalant les liaisons, les lettres muettes, …

es Loutres sont des mammifères carnivores

Les Loutres sont des mammifères carnivores

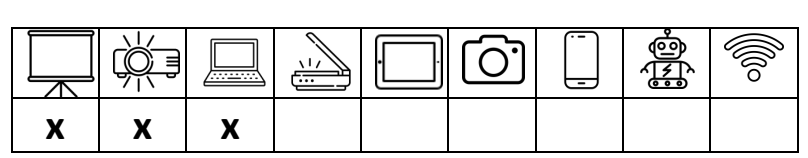

**Accès au site :** <http://lirecouleur.arkaline.fr/>

**Version en ligne :** <http://lirecouleur.arkaline.fr/web.html>

## Boîte à outils numériques ASH 19

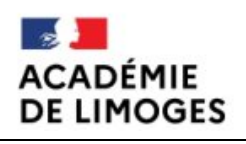

Une sélection d'applications gratuites pour réaliser des adaptations pour les élèves à besoin éducatifs particuliers (adaptations de textes pour élèves dys, synthèses vocales, outils mathématiques, timer, ...).

Ces logiciels sont dits « nomades », c'est-à-dire qu'ils ne nécessitent pas d'installation. Ils se lancent directement depuis une clé USB.

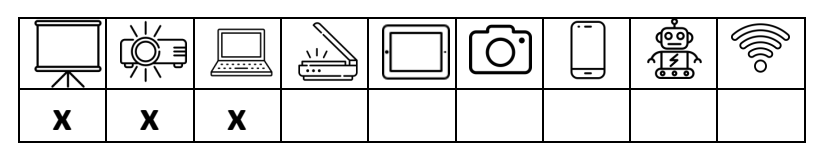

**Accès au téléchargement :** <http://pedagogie.dsden19.ac-limoges.fr/spip.php?article696>

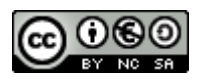

## GraphoGame

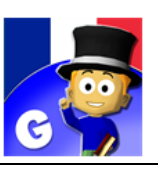

Jeu gratuit d'apprentissage de la lecture, du début de CP jusqu'au CE2, avec une progression individuelle et un suivi pour chaque élève. Utilisable hors connexion sur ordinateur (Windows 10 uniquement), tablette ou smartphone.

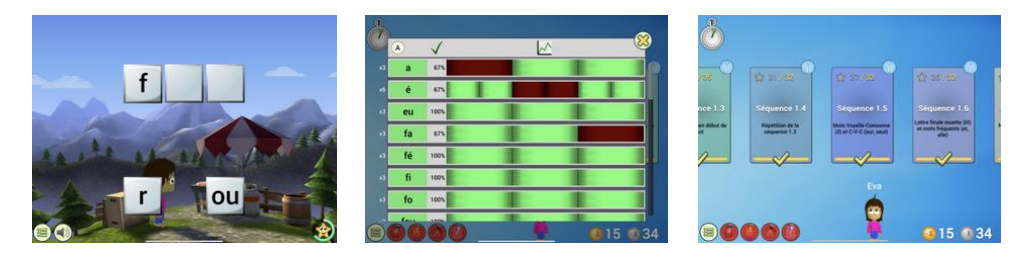

Issu de la recherche, ce logiciel est utilisé par de nombreux orthophonistes et a prouvé son efficacité auprès des élèves en difficulté avec l'apprentissage de la lecture, notamment les enfants dyslexiques.

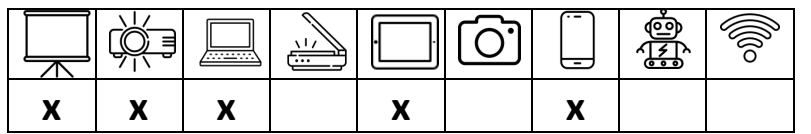

**Installation Windows 10 :** <https://www.microsoft.com/fr-fr/p/graphogame-francais/9mzprx2t782r>

**Application Graphogame** disponible sur Google Store et App Store

## Scanner et adapter un texte

 Afin de permettre l'adaptation du support, il est nécessaire quelquefois de transformer l'image d'un texte (jpeg, pdf...) en texte modifiable en scannant par exemple une page d'un album ou d'un livre. Attention, il est indispensable de relire le texte scanné. Une fois le texte scanné, il est alors possible d'utiliser les outils pour adapter le texte avec une police facilitant la lecture.

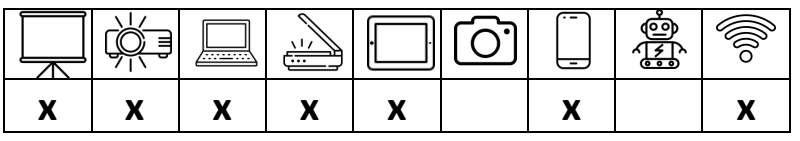

**Accès au site :** <https://www.i2ocr.com/>

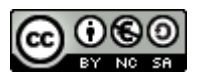

**ioOCR** 

## Lalilo

lalilő  $\overline{a}$ 

**Lalilo** est une application web pour accompagner l'apprentissage de la lecture. Elle permet de suivre l'évolution de chaque élève, et de proposer à chacun une programmation adaptée.

L'inscription est gratuite avec l'adresse mail académique. Cependant, pour pouvoir utiliser les fonctions de tableau de bord avancées, il faut s'inscrire sur une liste d'attente pour obtenir (gratuitement) une licence. La version sans licence reste exploitable en classe.

Avant de commencer, l'enseignant doit s'inscrire puis créer un profil pour chaque élève. Ensuite, les élèves pourront accéder aux activités depuis le compte de la classe.

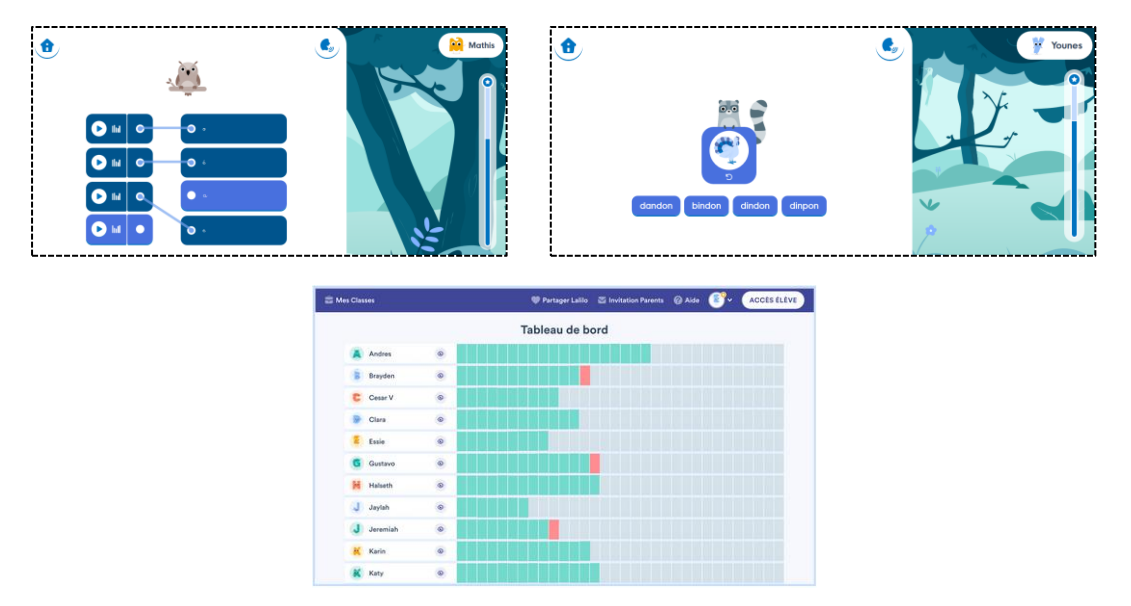

Lalilo propose pour chaque élève un parcours adapté, avec des exercices d'étude du code, de fluence, de compréhension et d'étude de la langue.

Lalio est utilisable sur ordinateur, tablette et smartphone (**Attention** : sur téléphone, il faut cocher « version ordinateur » dans les options de la page). Une **connexion internet** est nécessaire.

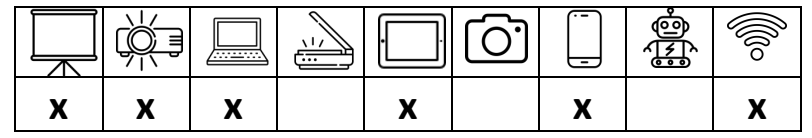

**Accès au site :** <https://lalilo.com/?language=fr>

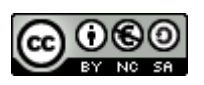

## Le Cartable Fantastique

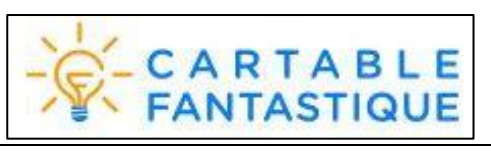

Le Cartable Fantastique est un site Internet qui propose des outils spécifiques d'aide à la lecture, et notamment un **Ruban Word**.

Ces outils sont téléchargeables. Une fois installé, le ruban Word ajoute un onglet « Texte » aux outils proposés sous Word ou LibreOffice.

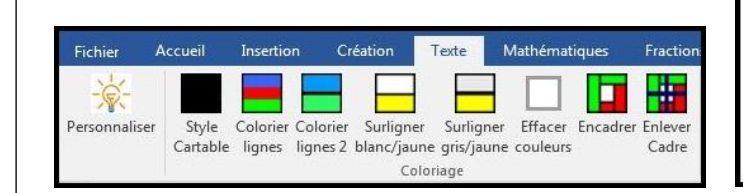

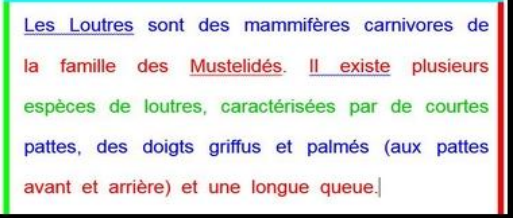

Le texte peut être mis en forme, il peut être lu. Des repères prototypiques (gauche-droite/haut-bas) peuvent être ajoutés pour les élèves en grande difficulté.

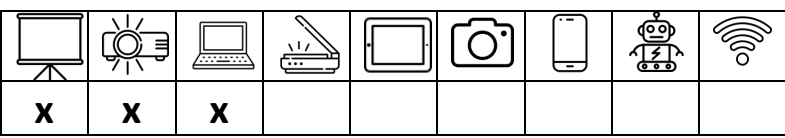

**Accès au site :** [https://www.cartablefantastique.fr](https://www.cartablefantastique.fr/)

**Accès au téléchargement :** <https://www.cartablefantastique.fr/installation/>

## Polices de caractère

OpenDys **De nombreuses polices de caractères** existent pour les élèves souffrant de troubles de lecture. Elles doivent s'adapter à l'enfant qui préfèrera peut-être une police à une autre. Il est donc important que l'élève soit accompagné dans le choix le plus pertinent pour lui. En voici quelques unes:

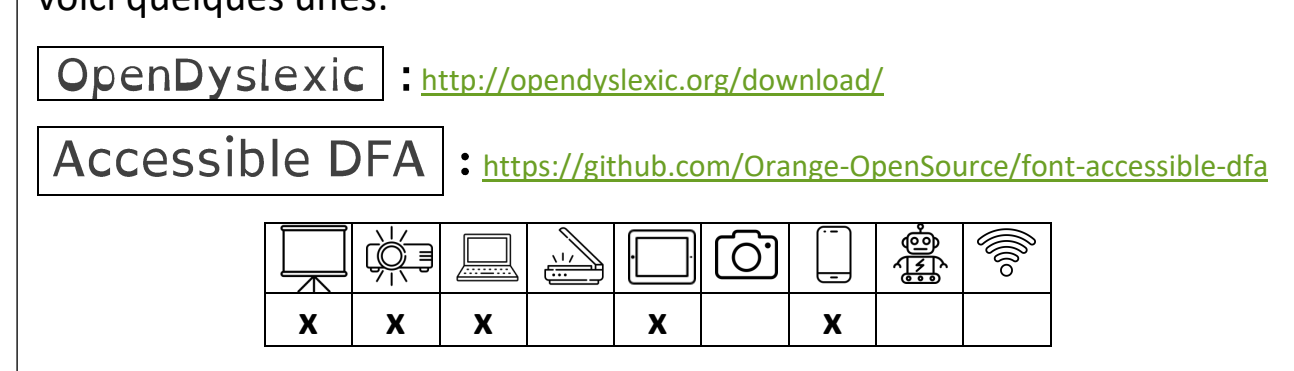

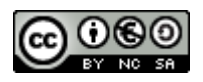

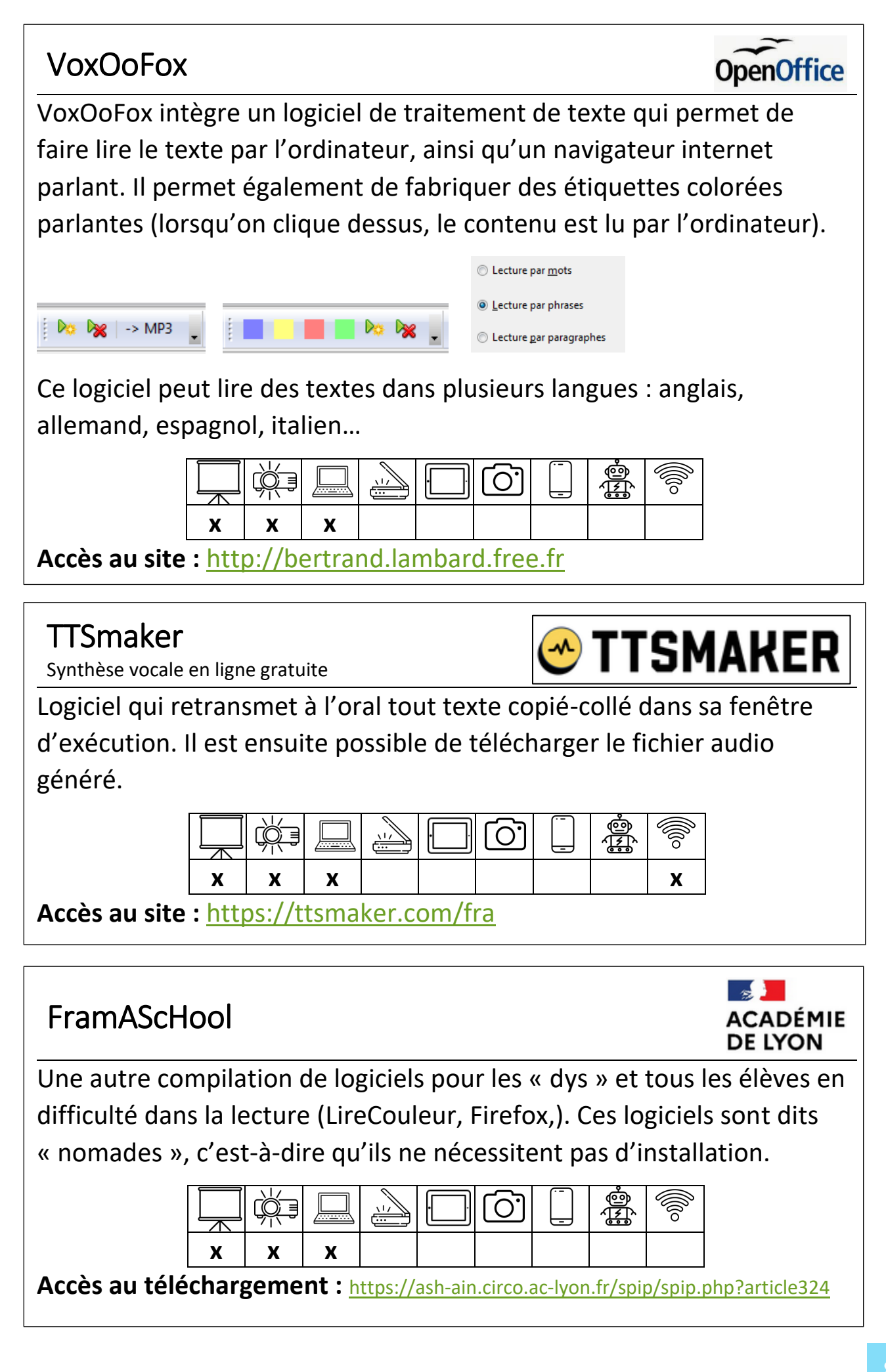

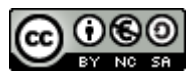

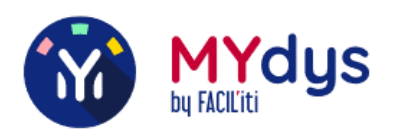

**Mydys** est une application qui permet de prendre n'importe quel texte en photo depuis un téléphone, puis de l'adapter aux besoins spécifiques de l'utilisateur :

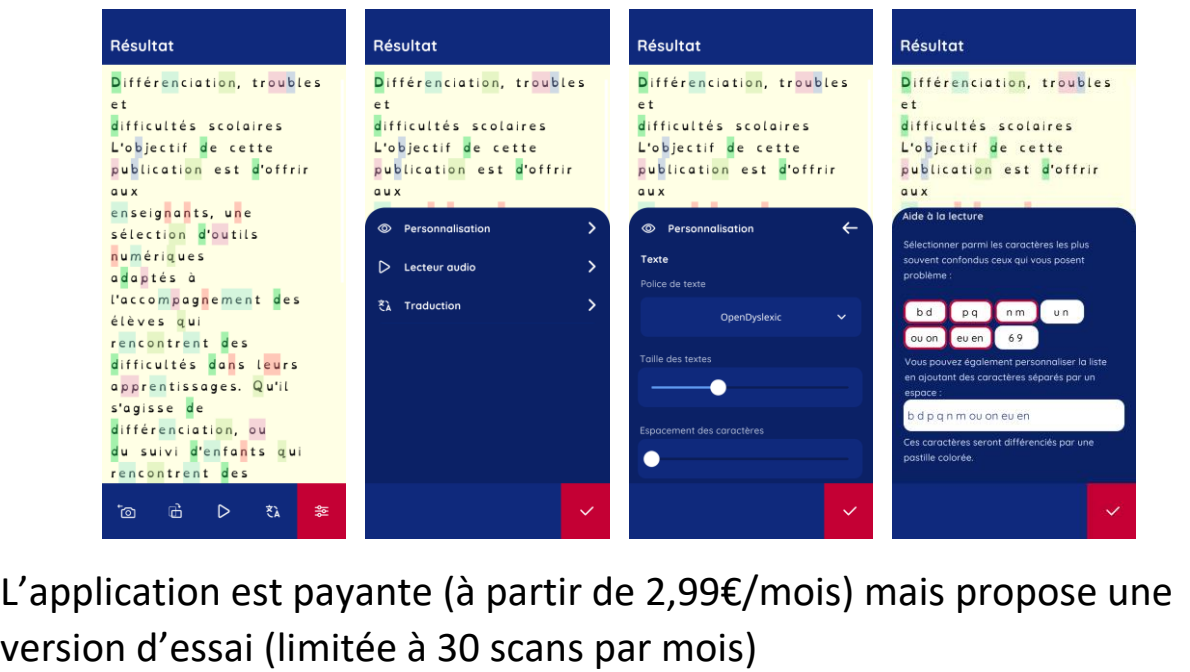

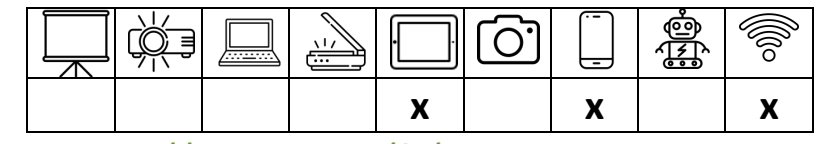

**Accès au site :** <https://mydys.app/fr/index.php>

**Application Mydys** disponible sur Google Store et App Store

#### Dictée vocale Windows J  $\overline{\phantom{a}}$ Un outil de reconnaissance très performant est inclus dans Windows (versions 10 et 11). Il s'active simplement en appuyant sur  $\blacksquare + \mathsf{H}$ . Д Écoute... Conseil : dites « Arrêter la dictée » lorsque vous avez terminé  $\times$ **j** ்றி rŏ  $\overline{O}$ y **x x x x**

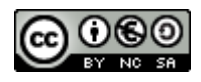

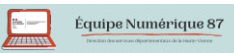

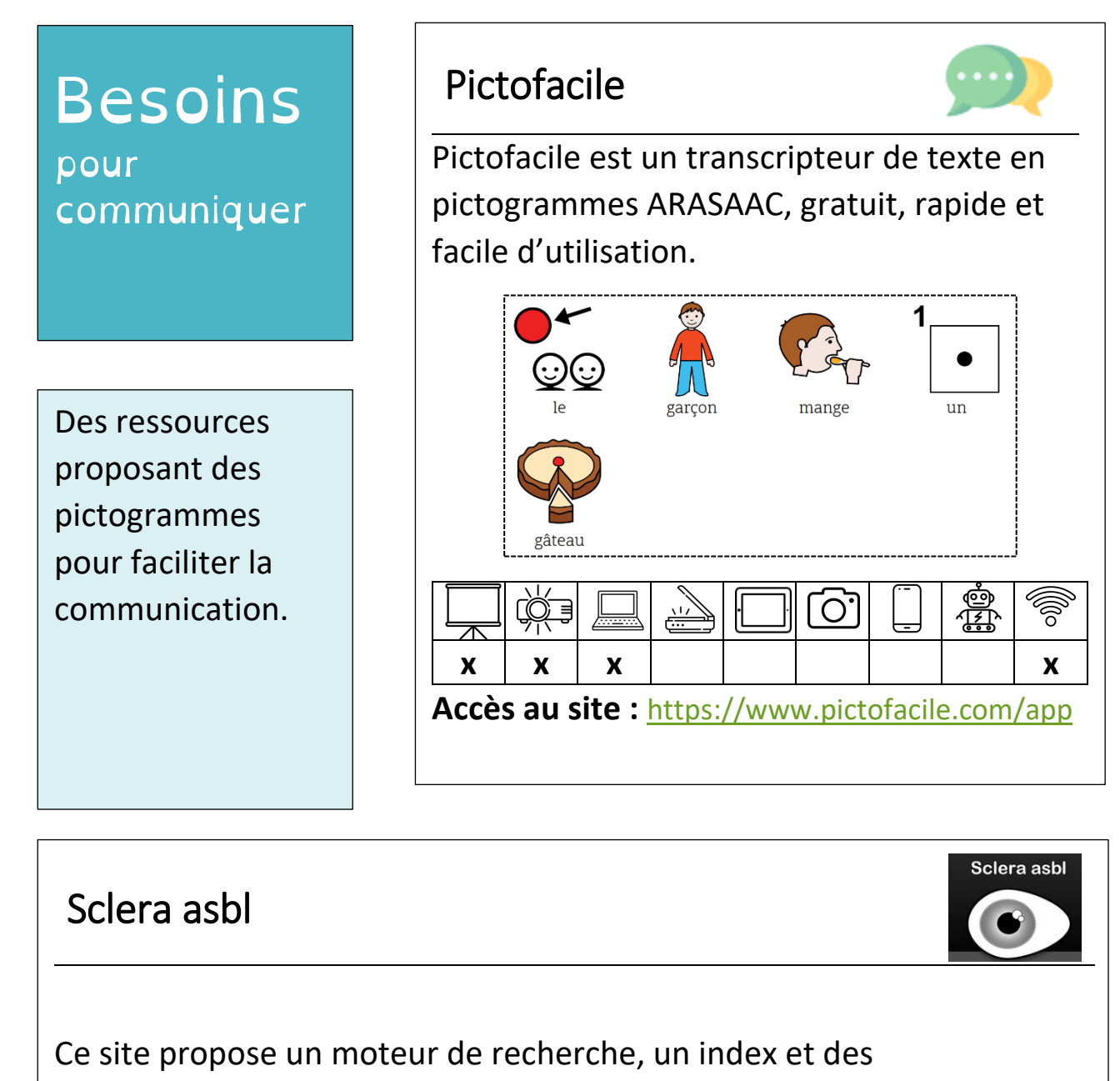

téléchargements par catégories pour trouver des pictogrammes en noir et blanc et libres de droit.

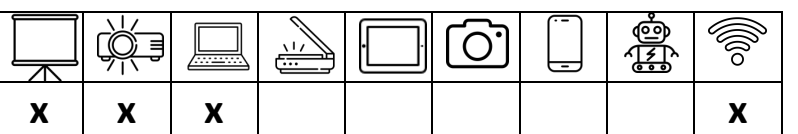

**Accès au site :** <http://www.sclera.be/fr/picto/overview>

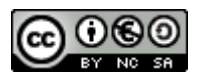

## **Besoins** pour dire

Le langage oral est sans aucun doute l'élément le plus discriminant entre les élèves. L'entrée dans la lecture est d'ailleurs en grande partie conditionnée par le vocabulaire dont dispose l'élève.

Augmenter les connaissances lexicales permettra aux élèves d'avoir accès au sens.

### Imagier sonore FLE

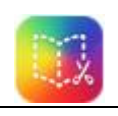

Créé par une enseignante de Français Langue Etrangère, cet imagier est à visualiser en ligne. Chaque image peut être cliquée pour lire le mot (ou expression) correspondant.

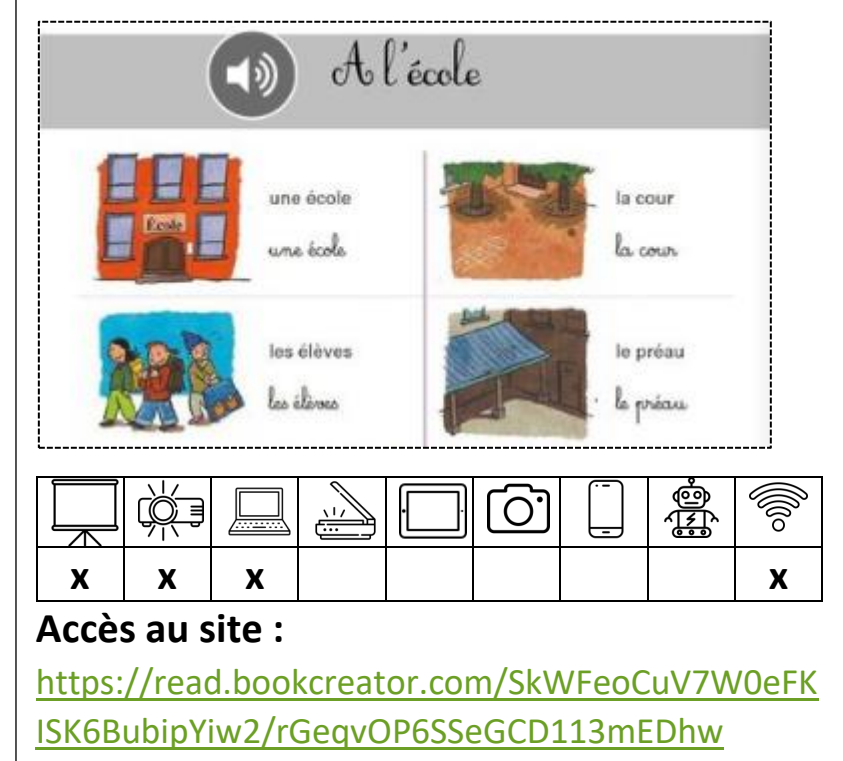

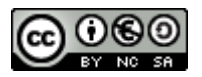

D

## **Besoins** pour écrire

Les situations d'écriture sont complexes pour les élèves en difficulté. Ils doivent cumuler les tâches cognitives "de bas niveau" (orthogra phe d'usage des mots, accords des verbes…) et des tâches de "haut niveau" (produire un écrit sensé et correspondant aux consignes).

Des outils permettent à l'élève de le décharger des tâches de "bas niveau" pour qu'il se concentre sur la tâche de "haut niveau" afin de produire un écrit compréhensible.

Dicom

**Dicom** est un logiciel de prédiction de mots pour aider à l'écriture dans un traitement de texte.

 $\overline{\phantom{a}}$ 

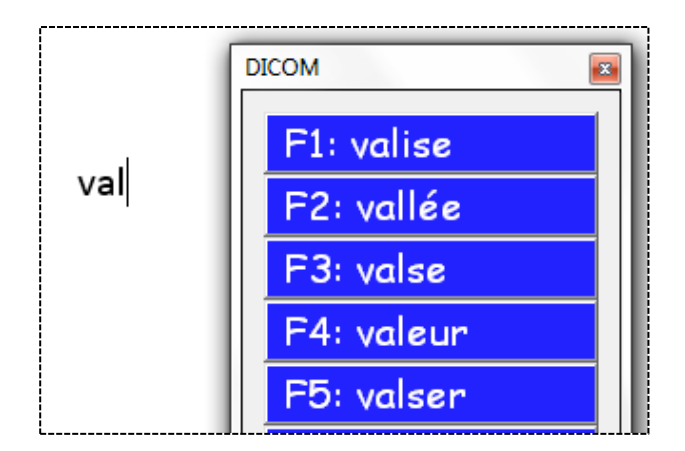

Une fois installé, il est mobilisable avec n'importe quel logiciel où l'utilisateur est amené à écrire au clavier (barre d'adresse du navigateur internet, formulaires, messagerie électronique…).

Dicom s'appuie sur un dictionnaire qui cumule classement alphabétique et fréquence des mots. Ainsi, les mots les plus usités sont proposés prioritairement.

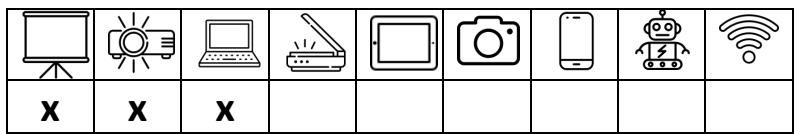

**Accès au téléchargement :**

[http://www.icomprovence.net/ressources](http://www.icomprovence.net/ressources-developpement-logiciels-dicom-marseille-21.html)[developpement-logiciels-dicom-marseille-21.html](http://www.icomprovence.net/ressources-developpement-logiciels-dicom-marseille-21.html)

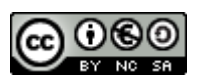

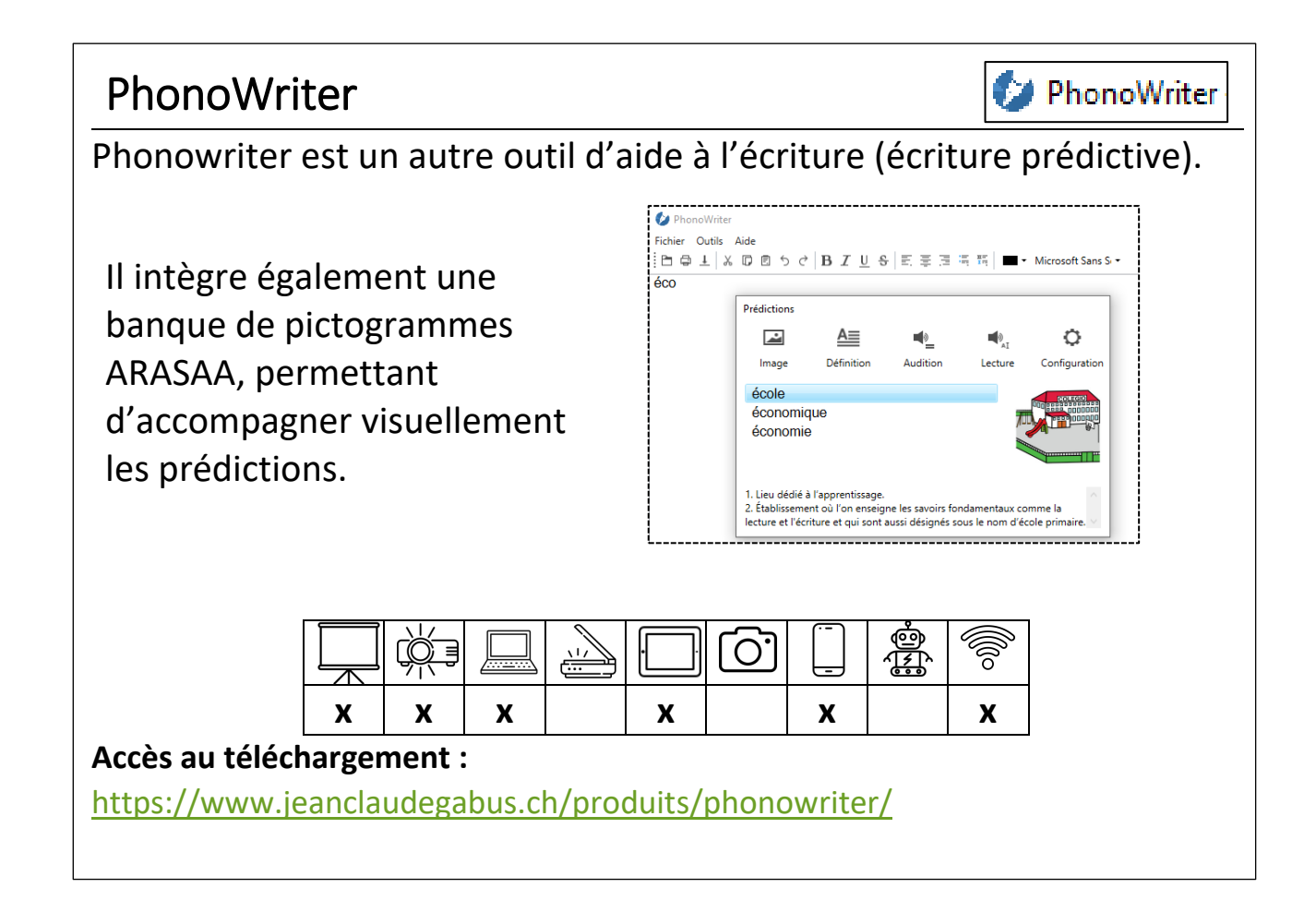

## Google Docs

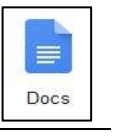

En situation d'écriture, **Google Docs** s'avère intéressant pour les élèves dysorthographiques ou dyslexiques mais aussi pour les élèves en difficulté dans la maîtrise de la langue.

Disponible dans l'onglet « outils », la saisie vocale retranscrit à l'écrit ce que l'élève dit. Cela lui permet d'encoder la parole.

Fichier Édition Afficher Insertion Format Outils Modules complémentaires Aide

**Contraintes:** il faut posséder le navigateur Google Chrome et un compte du type « gmail ». Il faut être vigilant sur la retranscription.

**Avantages:** la retranscription est automatique, le travail est enregistré en ligne ce qui permet un travail collaboratif entre élèves ou à l'enseignant de récupérer très rapidement le travail de l'élève

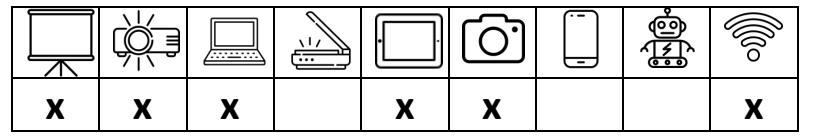

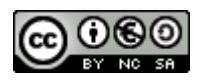

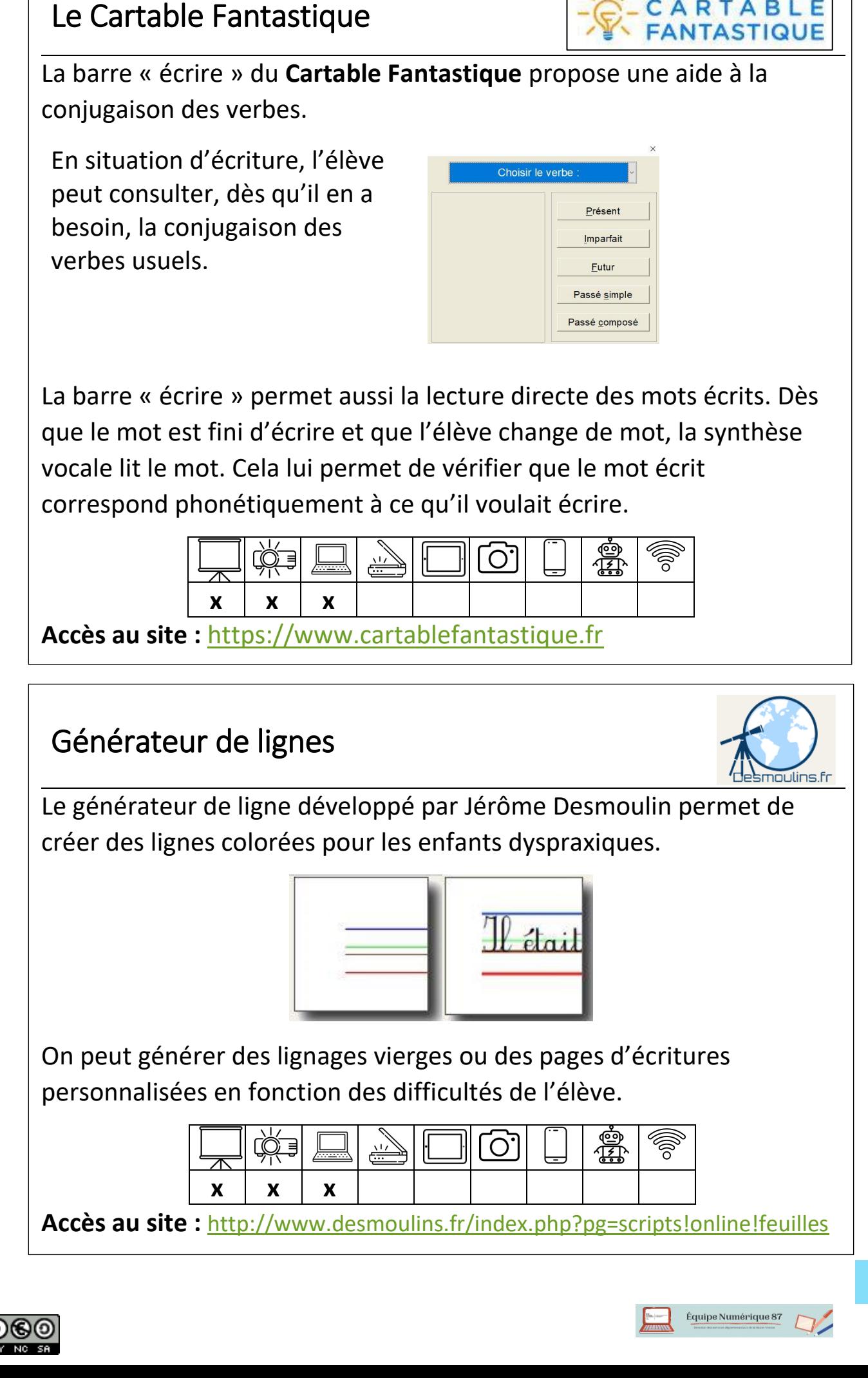

CARTABLE

## **Besoins** pour mémoriser

A l'école, nombreuses sont les situations qui nécessitent une mémorisation : histoire, géographie, sciences, conjugaison, orthographe, tables d'addition ou de multiplication, poésie, langues vivantes…

Il peut arriver aussi que les troubles se cumulent : un élève dyslexique est souvent mal repéré dans l'espace et mémorise difficilement ou en privilégiant des techniques particulières.

## Xmind

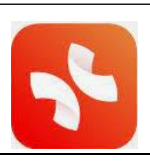

Les cartes mentales, en offrant la possibilité de présenter autrement l'information peuvent être une aide efficace à la mémorisation.

Le principe de la carte mentale :

- 1) Comme dans un résumé, il n'y a que les informations essentielles
- 2) Ces informations sont organisées de manière cohérentes pour faciliter la compréhension des concepts, des idées et donc leur restitution
- 3) L'utilisation de couleurs, d'icones, de marqueurs, de dessins favorise la visualisation de l'information

Basée sur les avancées dans le domaine des neurosciences, la carte mentale est censée faciliter la pensée logique et la créativité en assurant un fonctionnement conjoint, harmonieux et optimal des deux hémisphères du cerveau.

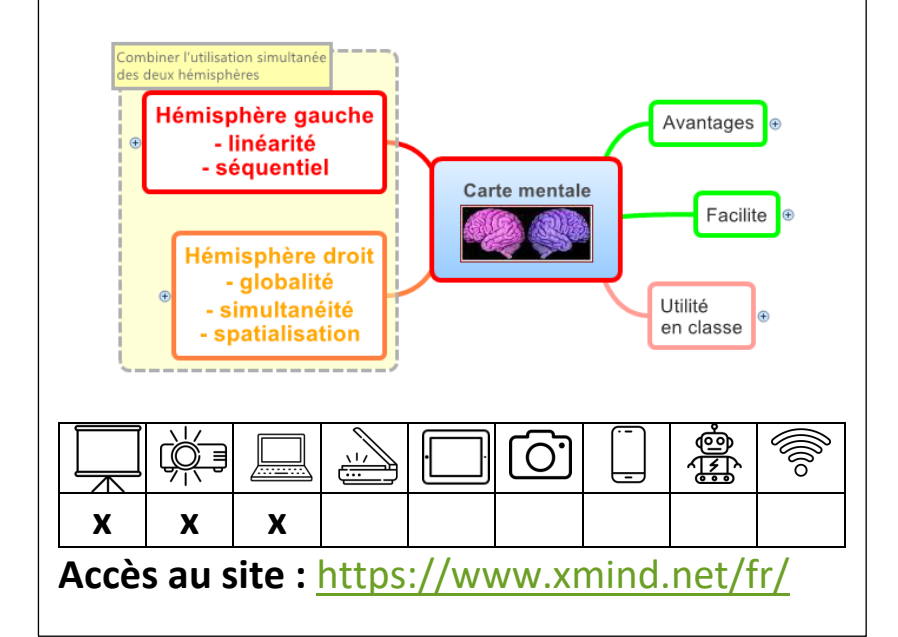

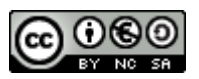

## Etimemo

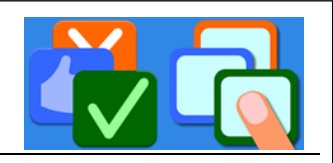

**EtiMemo** est une application pour tablettes et smartphones Android conçue pour faciliter la mémorisation et le contrôle des connaissances.

Les enseignants peuvent créer, depuis le site internet, des paquets de fiches d'apprentissage (flashcards) puis les diffuser à leurs élèves par le biais de l'application. Elle offre aussi les fonctionnalités d'un boîtier de vote, et permet ainsi de contrôler rapidement la compréhension et l'assimilation des connaissances.

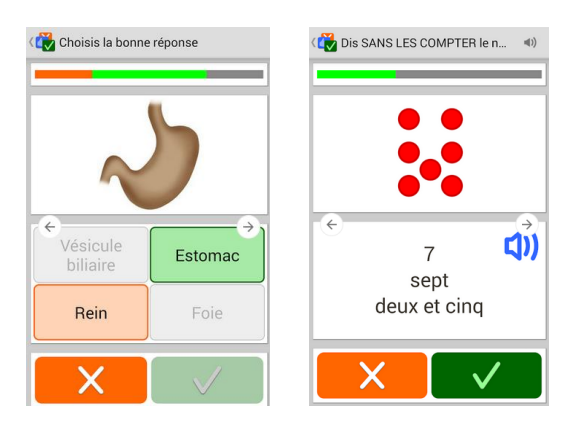

**ATTENTION** : cette application n'est plus disponible sur Google Play Store / App Store. Sur dispositif Android, le fichier APK peut cependant être téléchargé et installé manuellement, et il fonctionne correctement.

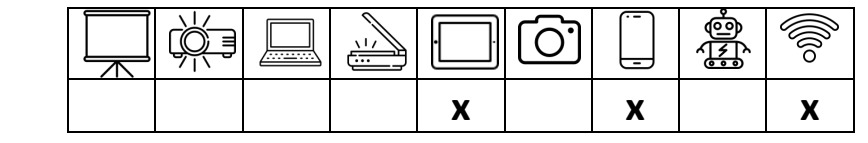

**Accès au site :** <https://www.eti-education.net/>

**Accès au téléchargement de l'appli :** <https://etimemo.en.aptoide.com/app>

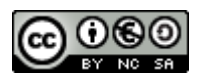

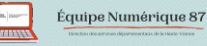

## **Besoins** pour compter

La dyscalculie correspond à un trouble sévère dans les apprentissages numériques.

Les enfants qui souffrent de ce trouble peinent à traiter les nombres :

• Difficulté à compter

• Difficulté à dénombrer

• Difficulté à reconnaître immédiatement les petites quantités

• Difficulté à manier la numération en base 10

• Difficulté à se représenter en analogique une quantité

## Je compte, ça compte

Logiciel comportant une progression d'une trentaine d'exercices pour travailler (dès la maternelle) le concept de nombre, les 4 opérations, la dizaine...

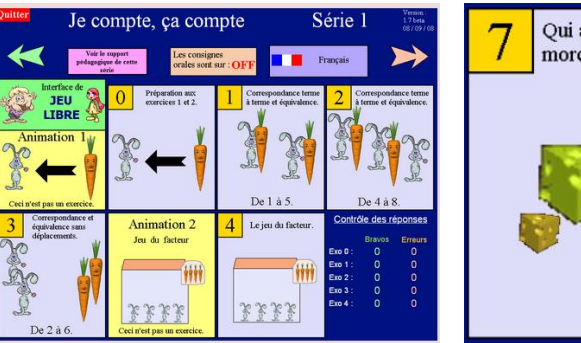

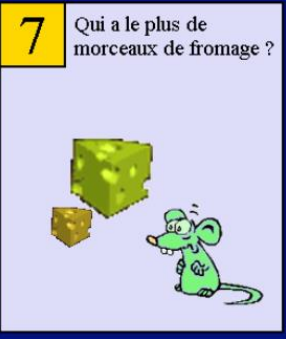

Utile pour proposer dès le plus jeune âge des vraies activités de mathématiques, sans tomber dans l'écrit de l'école élémentaire qui n'est pas adapté aux enfants de cet âge.

#### Le logiciel **peut s'exécuter sans installation**.

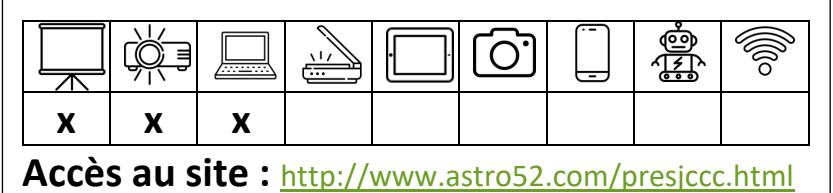

### Le cartable fantastique

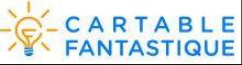

 $\overline{\phantom{a}}$ 

#### **Le Ruban Word du Cartable Fantastique,**

comporte un onglet «**Mathématiques**» .

Il propose notamment des tableaux préremplis pour la lecture des grands nombres.

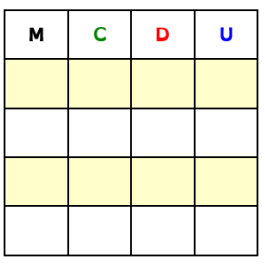

**Plus de détails dans la section « Pour Calculer ».**

**Accès au téléchargement :** <https://www.cartablefantastique.fr/installation/>

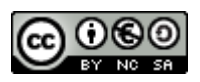

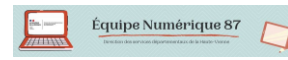

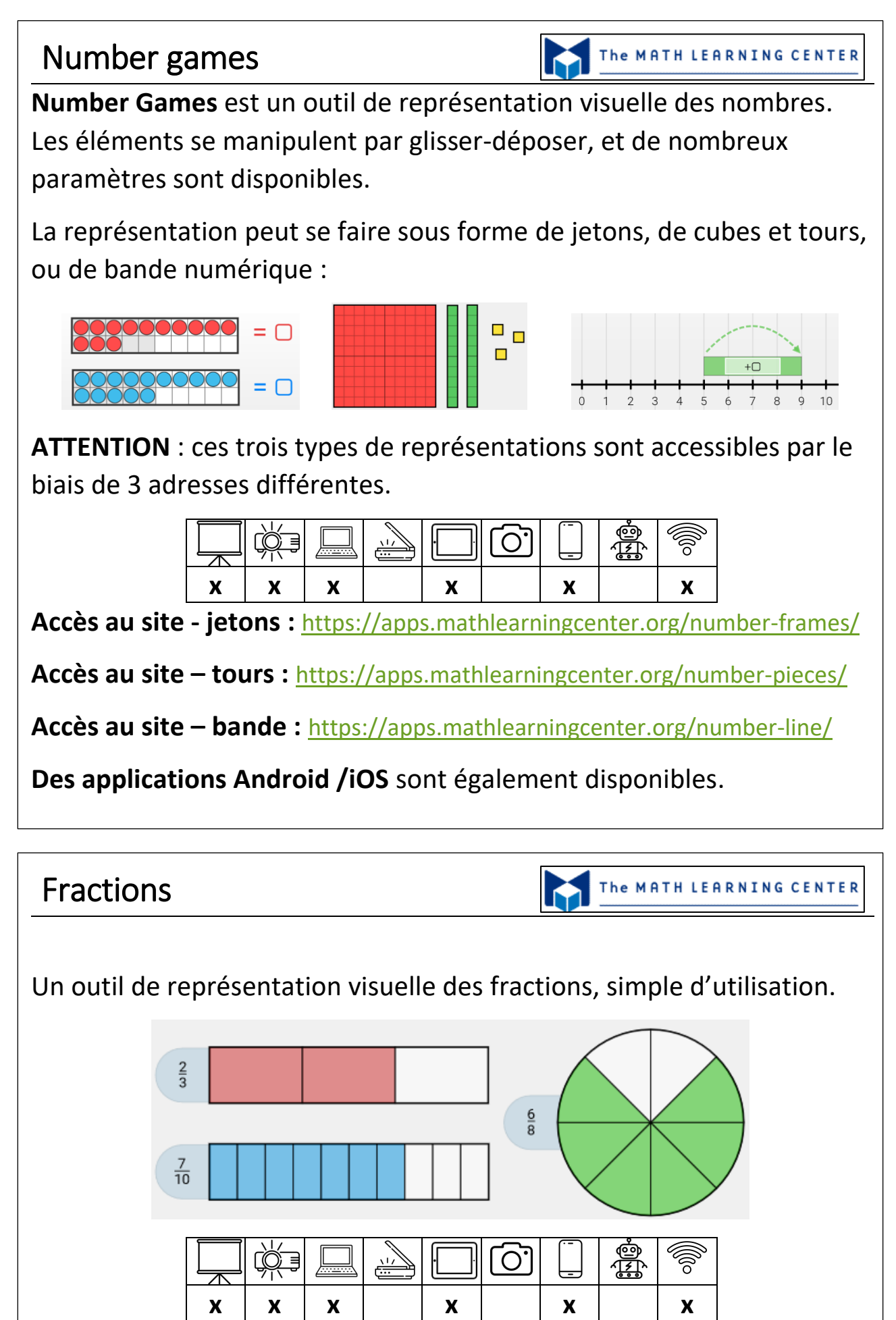

**Accès au site :** <https://apps.mathlearningcenter.org/fractions/>

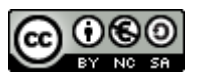

## **Besoins** pour calculer

Les enfants qui souffrent de dyscalculie peinent à :

- mémoriser les tables (addition, soustraction, multiplication et division)
- effectuer un calcul mental
- poser un calcul par écrit
- poser une opération

## Le cartable fantastique

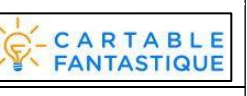

En plus des outils présentés précédemment**, le Ruban Word du Cartable Fantastique,** une fois installé, ajoute un onglet

«**Mathématiques**» **E** aux outils traditionnels proposés.

Des opérations peuvent être posées facilement.

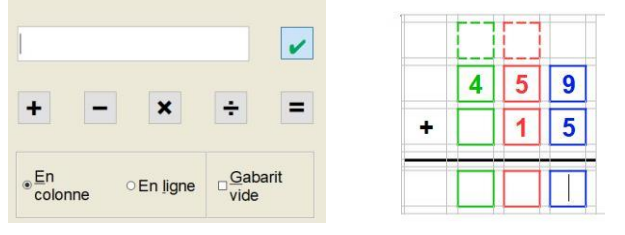

Les tables d'addition et de multiplication sont également accessibles directement.

Il propose également des tableaux pour la lecture des grands nombres, les conversions de masses, volumes,…

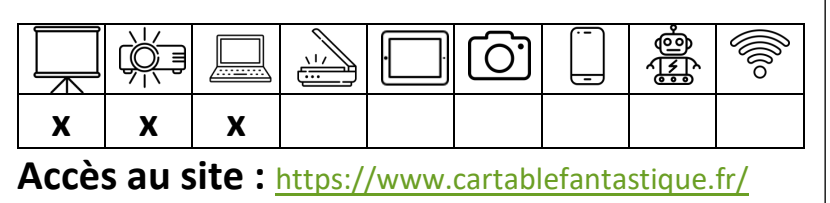

Accès au téléchargement : **https://www.cartablefantastique.** 

## J'peux pas j'ai maths

 $\mathbb{J}^{\rho}$ peux pas, *i* di maths

 $\overline{a}$ 

Ce site propose des activités de calcul mental, du CP à la 3ème. Il est possible de s'inscrire pour sauvegarder la progression, ou d'accéder librement aux activités.

Les activités vont de l'addition simple aux opérations avec décimaux (et au-delà pour le collège). **Connexion internet requise**.

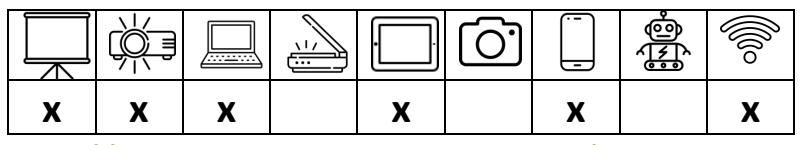

**Accès au site :** <https://www.jepeuxpasjaimaths.fr/>

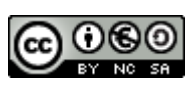

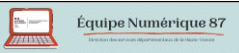

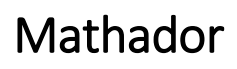

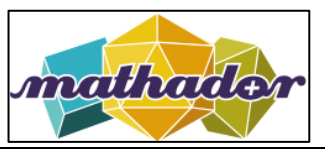

Jeu de calcul alternant plusieurs types d'exercices : nombre cible, suite de nombres, petits problèmes.

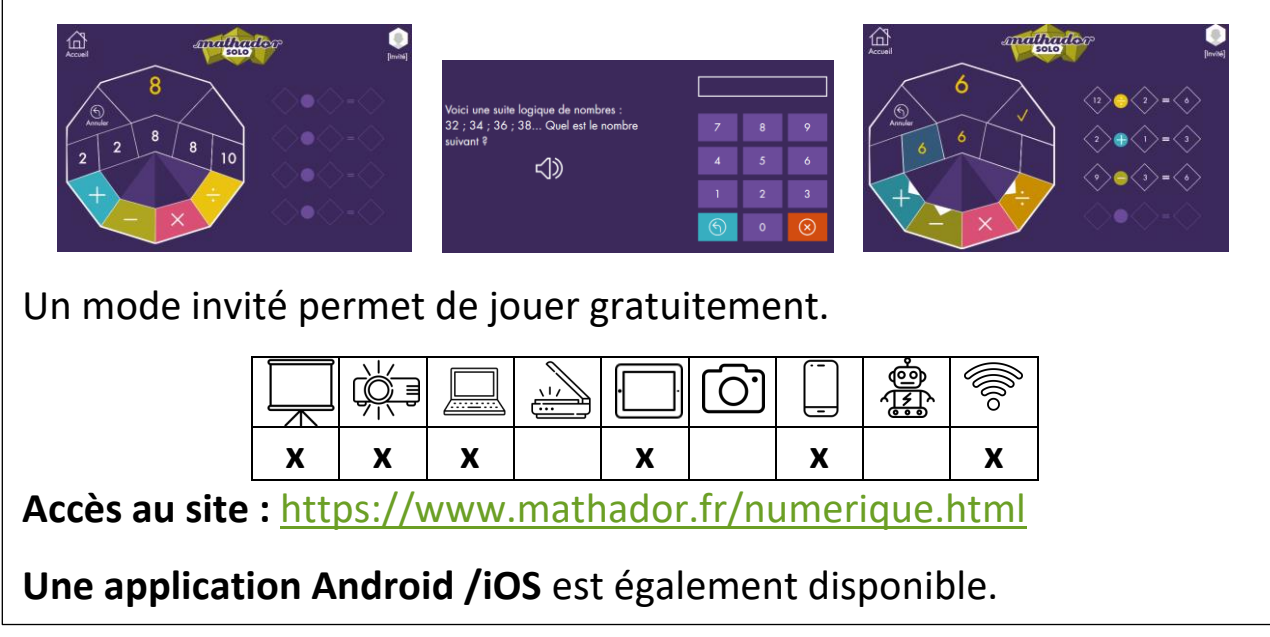

#### Calculatrice IDEE

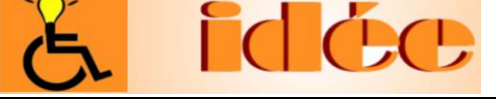

Calculatrice IDEE affiche un clavier virtuel qui permet d'entrer des nombres pour poser une opération (lignes verticales, horizontales, signe de l'opération) mais pas que car elle permet plusieurs accès (souris, survol, défilement), d' aides vocales au déclenchement et/ou survol des touches, détections d'erreurs de saisie, etc.

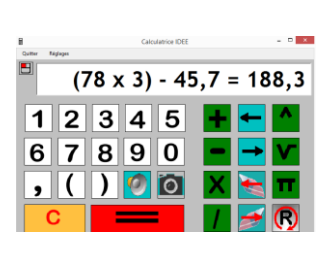

A noter que le site de cette association propose un ensemble conséquent d'applications pour les personnes souffrant de handicap.

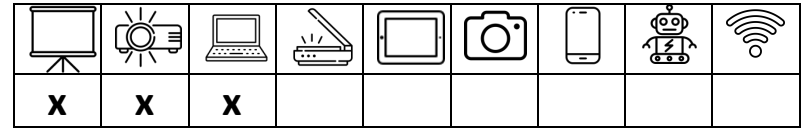

**Accès au site :** [http://idee-association.org/les-nouveaux](http://idee-association.org/les-nouveaux-programmes/calculs-maths/calculatrice-idee/)[programmes/calculs-maths/calculatrice-idee/](http://idee-association.org/les-nouveaux-programmes/calculs-maths/calculatrice-idee/)

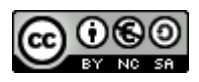

## **Besoins** pour tracer, mesurer

Pour des élèves dyspraxiques ou ayant des troubles moteurs légers, pour les élèves ayant des troubles visuels, les tracés sur feuille s'avèrent complexes.

L'utilisation des outils traditionnels (compas, règle, équerre, rapporteur) produit des résultats décevants voire inexistants.

Plusieurs outils informatiques peuvent palier à ces difficultés.

## Trousse TGT

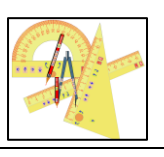

La **trousse Géo tracé** a été développée par l'INS HEA dans le cadre de l'évaluation nationale de mathématiques pour des élèves présentant un déficit moteur ou praxique.

Elle se compose d'une règle, d'un rapporteur, d'une équerre, d'un compas et d'un crayon. L'élève peut ainsi tracer, mesurer à l'aide de sa souris.

Ce logiciel permet d'utiliser des calques pour des travaux plus complexes.

#### **Attention** logiciel payant (5 €)

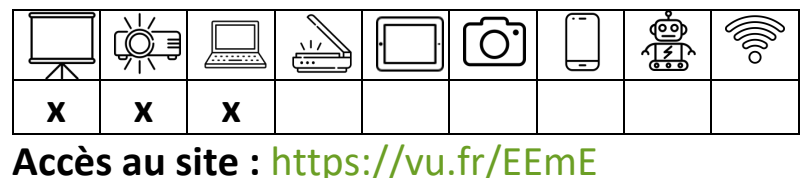

## Geoboard

The MATH LEARNING CENTER

 $\overline{a}$ Cet outil permet de relier des « plots » avec des ficelles pour dessiner facilement des formes géométriques, faire des reproductions sur quadrillage,…

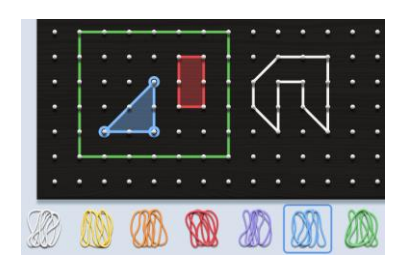

Les formes obtenues peuvent être enregistrées ou exportées.

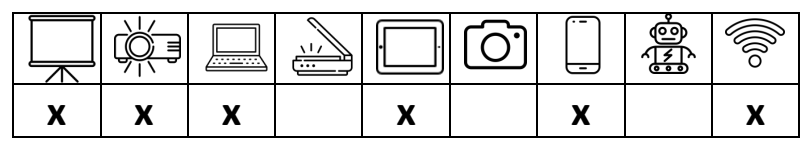

**Accès au site :** <https://apps.mathlearningcenter.org/geoboard/>

**Une application est** également disponible.

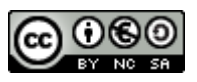

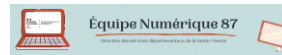

## **Besoins** pour adapter

Le mode "Formulaire"

- C'est une fonction qui permet à l'élève de se concentrer sur l'objet d'apprentissage et non sur sa forme pour :
- Éviter la double tâche : en suppléant les tâches de bas niveau pour mobiliser l'énergie cognitive sur les tâches de haut niveau

- Compenser : apporter une aide, contourner les obstacles, adapter les démarches et les supports.

## Word, OpenOffice ou LibreOffice et le mode « formulaire »

Les logiciels de traitement de texte habituels proposent une barre d'outils « Formulaires ».

Peu usitée, cette barre d'outils peut être utile pour proposer aux élèves de renseigner un document de manière informatique.

Le document, préparé par l'enseignant, est créé en tant que formulaire. Il peut comporter :

- des cases à cocher
- des listes déroulantes
- des zones de réponse écrite

Une fois créé, ce document peut :

- être imprimé, photocopié et donné aux élèves de la classe
- être ouvert sur un ordinateur pour permettre à un élève à besoin éducatif particulier de le renseigner

Intérêt pour l'enseignant : 1 seul document créé et 2 utilisations possibles : papier et numérique !

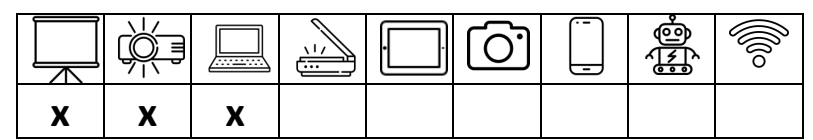

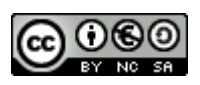

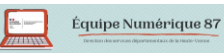

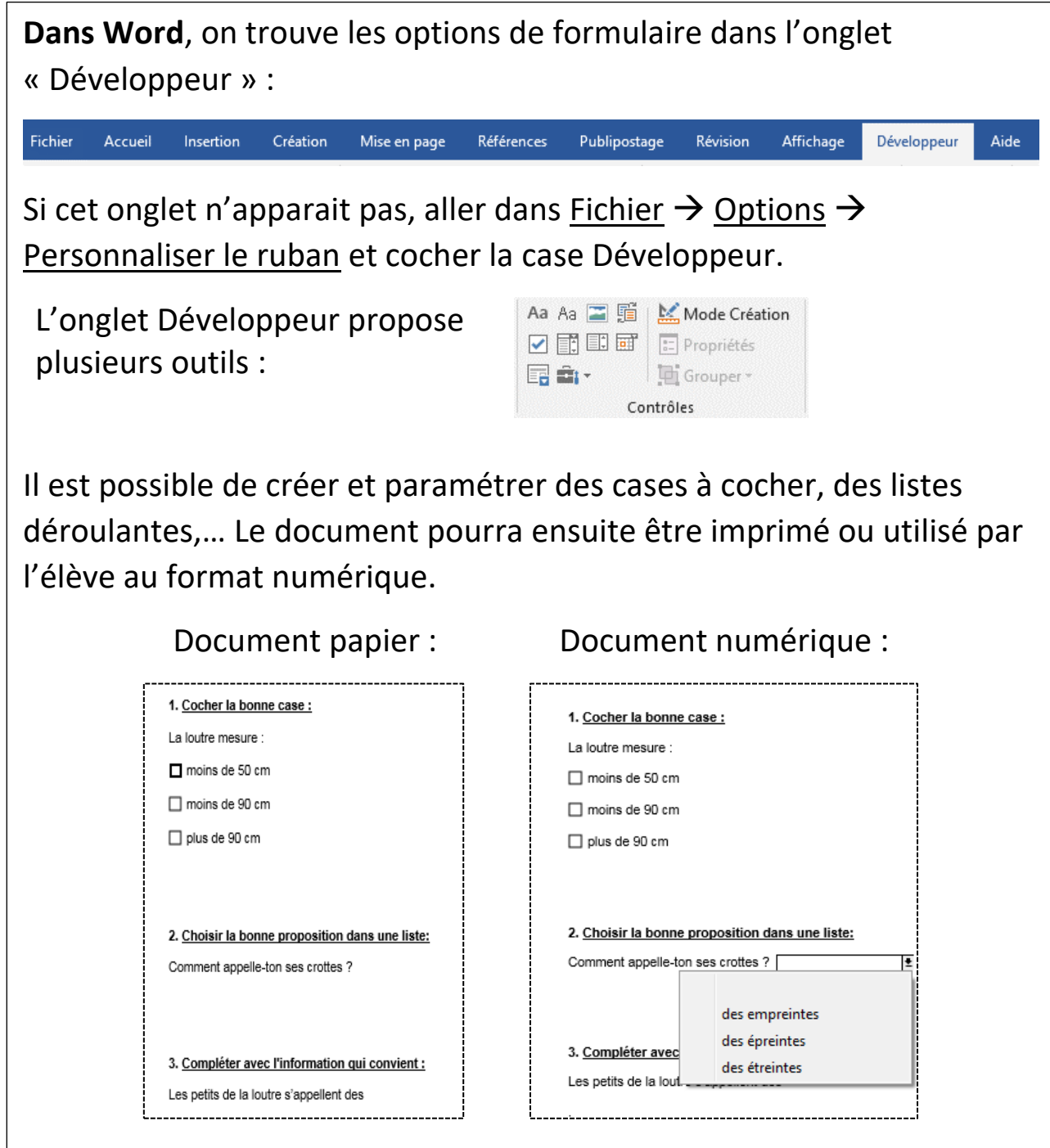

Dans un document, si on utilise :

- des cases à cocher ou des zones de réponse écrite, la difficulté de l'exercice est identique.
- des listes déroulantes, le travail numérique est plus facile car des réponses sont proposées (on peut choisir le nombre de réponses proposées pour paramétrer la difficulté de l'exercice).

Le mode « Formulaire » permet donc aussi de différencier facilement le travail proposé sans imposer une double tâche de préparation à l'enseignant.

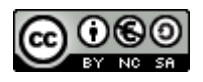

## One Note

**One note** est un service qui permet de créer des classeurs qui peuvent être partagés avec d'autres personnes (élèves-enseignant par exemple). Il se synchronise avec sa version en ligne, ce qui permet une meilleure relation classe-maison. Ils peuvent contenir des médias (vidéos, photos….). Une fonction « Lecteur immersif » permet à la synthèse vocale de lire le texte.

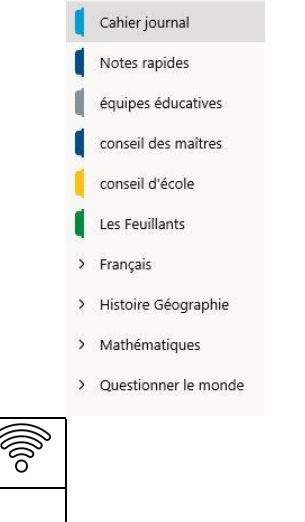

 $\overline{a}$ 

N E

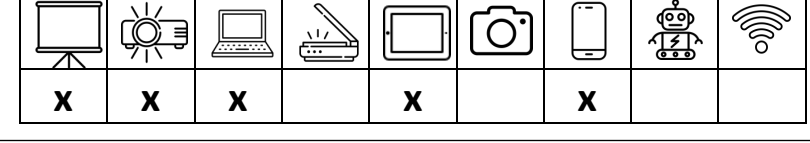

## Hot Potatoes

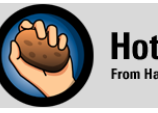

**Hot Potatoes Half-Baked Software Ind**  $\overline{\phantom{a}}$ 

**Hot Potatoes** est un exerciseur : il permet de créer très simplement des exercices. Les exercices sont créés au format HTML (ouvrable par un navigateur internet) et peuvent ensuite être exécutés depuis un ordinateur, une tablette ou un téléphone.

Plusieurs types d'exercices sont réalisables : exercices à trous, listes déroulantes, mots croisés, quizz. Beaucoup de paramètres sont réglables, on peut ajouter des images, du son,…

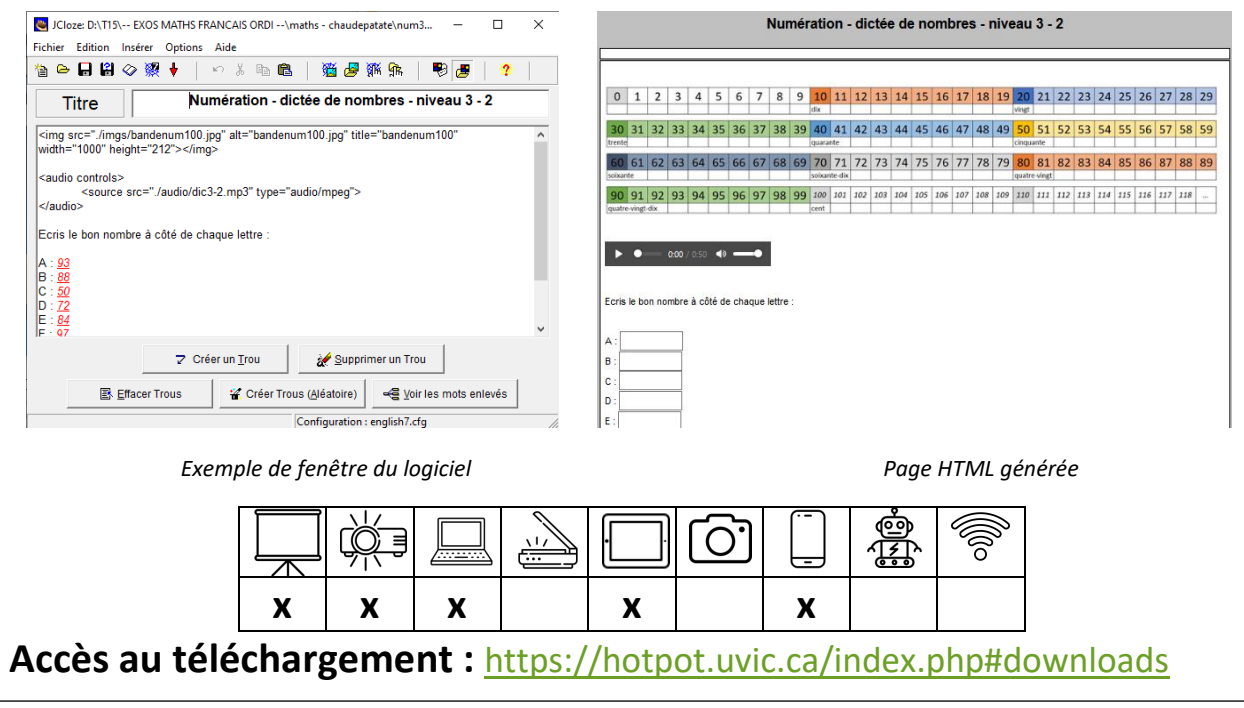

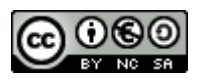

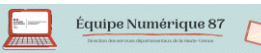

## L'équipe TICE 87

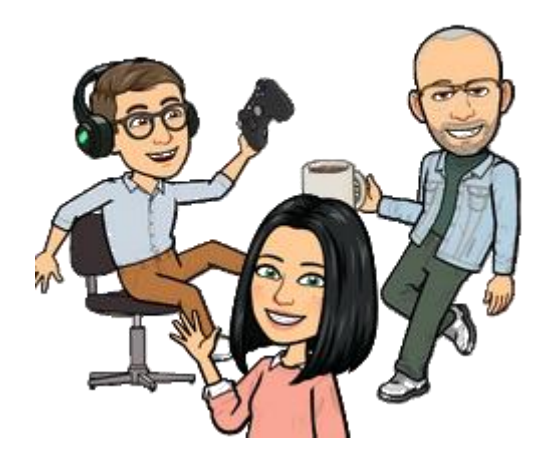

# **Manon Huré : ERUN Antoine Colombier : ERUN**

## **Jean-Christophe Marquet : ERUN**

<http://tice87.iahautevienne.ac-limoges.fr/>

## 05 55 11 41 03

[equipe.numerique87@ac-limoges.fr](mailto:equipe.numerique87@ac-limoges.fr)

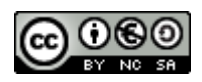

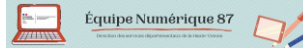

# Différenciation, troubles et difficultés scolaires

L'objectif de cette publication est d'offrir aux enseignants une sélection d'outils numériques adaptés à l'accompagnement des élèves qui rencontrent des difficultés dans leurs apprentissages. Qu'il s'agisse de différenciation, d'accompagnement de troubles plus spécifiques (dyslexie, dyspraxie, etc) ou du suivi d'enfants qui rencontrent des difficultés scolaires, le numérique peut apporter une grande aide.

#### **Ont participé à cette nouvelle édition.**

Marquet Jean-Christophe : ERUN DSDEN87 (Conception – Actualisation)

Defaye François : Coordonnateur ULIS – Ecole Jean Macé à Limoges (Conception – Actualisation)

Emmanuel Blancher : IEN en charge du numérique (relecture)

Manon Huré : ERUN DSDEN87 (relecture)

Antoine Colombier ERUN DSDEN87 (relecture)

#### **Et à l'ancienne**

Jean-Christophe Banquey, Claire Tessandier, France Gourinchas,, Catherine Prunet et Camille Valdant

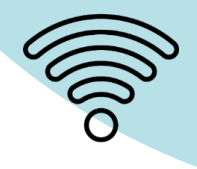

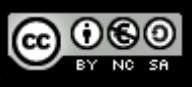

*Première édition : octobre 2019*

Équipe Numérique 87